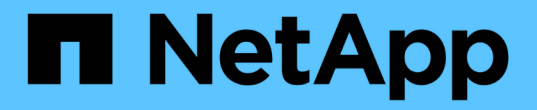

# **S3**バケットの管理 StorageGRID 11.5

NetApp April 11, 2024

This PDF was generated from https://docs.netapp.com/ja-jp/storagegrid-115/tenant/s3-object-lockworkflow.html on April 11, 2024. Always check docs.netapp.com for the latest.

# 目次

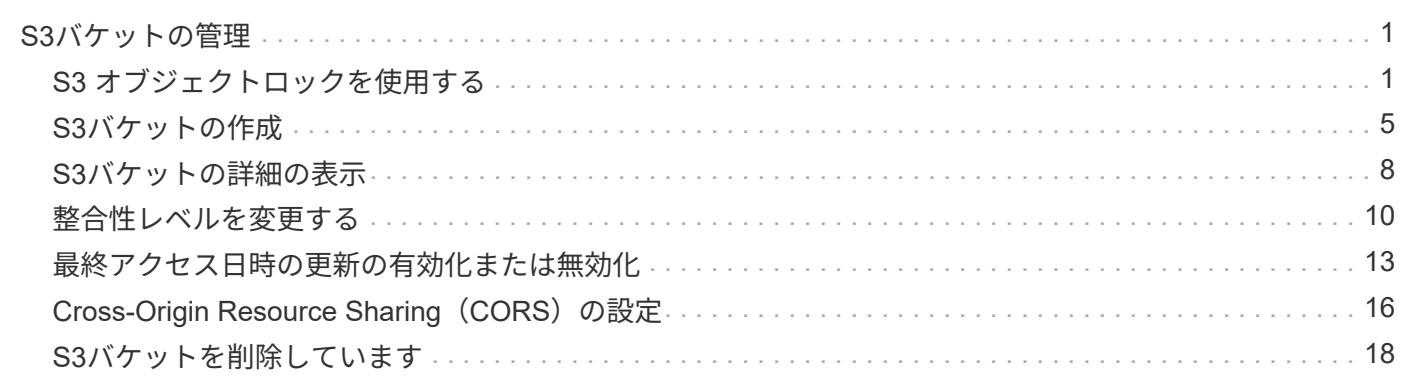

# <span id="page-2-0"></span>**S3**バケットの管理

S3テナントを適切な権限で使用している場合は、S3バケットの作成、表示、削除、整合 性レベルの設定の更新、Cross-Origin Resource Sharing(CORS)の設定、最終アクセ ス日時の更新の有効化と無効化、S3プラットフォームサービスの管理を実行できます。

# <span id="page-2-1"></span>**S3** オブジェクトロックを使用する

オブジェクトが保持に関する規制要件に準拠する必要がある場合は、 StorageGRID で S3 オブジェクトロック機能を使用できます。

**S3** オブジェクトのロックとは何ですか?

StorageGRID S3 オブジェクトロック機能は、 Amazon Simple Storage Service ( Amazon S3 )での S3 オ ブジェクトロックに相当するオブジェクト保護解決策 です。

図に示すように、 StorageGRID システムでグローバルな S3 オブジェクトのロック設定が有効になっている 場合、 S3 テナントアカウントでは、 S3 オブジェクトのロックを有効にしているかどうかに関係なくバケッ トを作成できます。バケットで S3 オブジェクトのロックが有効になっている場合、 S3 クライアントアプリ ケーションは、そのバケット内の任意のオブジェクトバージョンの保持設定を必要に応じて指定できます。オ ブジェクトのバージョンには、 S3 オブジェクトロックで保護するように指定された保持設定が必要です。

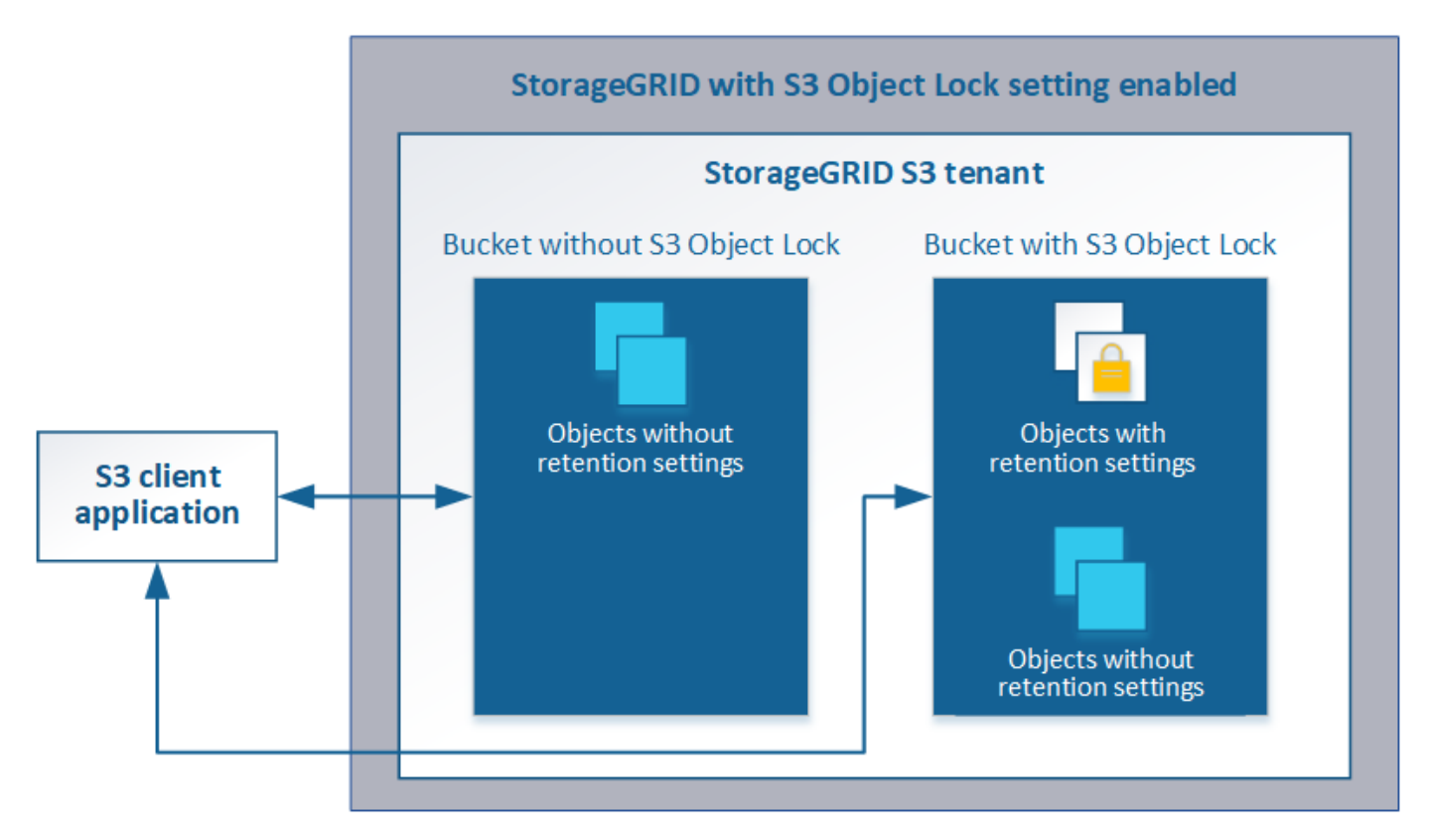

StorageGRID S3 オブジェクトロック機能は、 Amazon S3 準拠モードと同等の単一の保持モードを提供しま す。デフォルトでは、保護されたオブジェクトバージョンは、どのユーザーでも上書きまたは削除できませ ん。StorageGRID S3 オブジェクトのロック機能では、ガバナンスモードはサポートされず、特別な権限を持 つユーザは保持設定を省略したり保護されたオブジェクトを削除したりすることはできません。

バケットで S3 オブジェクトロックが有効になっている場合、 S3 クライアントアプリケーションは、オブ ジェクトの作成時または更新時に、次のオブジェクトレベルの保持設定のいずれか、または両方を必要に応じ て指定できます。

- **Retain Until date** :オブジェクトバージョンの retain-until date が将来の日付である場合、オブジェク トは読み出し可能ですが、変更または削除することはできません。必要に応じて、オブジェクトの retaindate を増やすことはできますが、この日付を減らすことはできません。
- \* リーガルホールド \* :オブジェクトバージョンにリーガルホールドを適用すると、そのオブジェクトが ただちにロックされます。たとえば、調査または法的紛争に関連するオブジェクトにリーガルホールドを 設定する必要がある場合があります。リーガルホールドには有効期限はありませんが、明示的に削除され るまで保持されます。リーガルホールドは、それまでの保持期間とは関係ありません。

これらの設定の詳細については、の「Using S3 object lock」を参照してください ["S3 REST API](https://docs.netapp.com/ja-jp/storagegrid-115/s3/s3-rest-api-supported-operations-and-limitations.html) [のサポートさ](https://docs.netapp.com/ja-jp/storagegrid-115/s3/s3-rest-api-supported-operations-and-limitations.html) [れる処理と制限事項](https://docs.netapp.com/ja-jp/storagegrid-115/s3/s3-rest-api-supported-operations-and-limitations.html)["](https://docs.netapp.com/ja-jp/storagegrid-115/s3/s3-rest-api-supported-operations-and-limitations.html)。

## 従来の準拠バケットの管理

S3 オブジェクトロック機能は、以前のバージョンの StorageGRID で使用されていた準拠機能に代わる機能で す。以前のバージョンの StorageGRID を使用して準拠バケットを作成した場合は、引き続きこれらのバケッ トの設定を管理できますが、新しい準拠バケットは作成できなくなります。手順については、ネットアップの 技術情報アーティクルを参照してください。

["](https://kb.netapp.com/Advice_and_Troubleshooting/Hybrid_Cloud_Infrastructure/StorageGRID/How_to_manage_legacy_Compliant_buckets_in_StorageGRID_11.5)[ネットアップのナレッジベース:](https://kb.netapp.com/Advice_and_Troubleshooting/Hybrid_Cloud_Infrastructure/StorageGRID/How_to_manage_legacy_Compliant_buckets_in_StorageGRID_11.5) [StorageGRID 11.5](https://kb.netapp.com/Advice_and_Troubleshooting/Hybrid_Cloud_Infrastructure/StorageGRID/How_to_manage_legacy_Compliant_buckets_in_StorageGRID_11.5) [でレガシー準拠バケットを管理する方法](https://kb.netapp.com/Advice_and_Troubleshooting/Hybrid_Cloud_Infrastructure/StorageGRID/How_to_manage_legacy_Compliant_buckets_in_StorageGRID_11.5)["](https://kb.netapp.com/Advice_and_Troubleshooting/Hybrid_Cloud_Infrastructure/StorageGRID/How_to_manage_legacy_Compliant_buckets_in_StorageGRID_11.5)

## **S3** オブジェクトロックのワークフロー

次のワークフロー図は、 StorageGRID で S3 オブジェクトロック機能を使用する場合の 大まかな手順を示しています。

S3 オブジェクトのロックを有効にしてバケットを作成する前に、グリッド管理者が StorageGRID システム全 体に対してグローバルな S3 オブジェクトのロック設定を有効にする必要があります。また、グリッド管理者 は、情報ライフサイクル管理 (ILM) ポリシーが「準拠」であることを確認する必要があり、S3オブジェクト ロックが有効になっているバケットの要件を満たしている必要があります。詳細については、グリッド管理者 に問い合わせるか、情報ライフサイクル管理を使用してオブジェクトを管理する手順を参照してください。

グローバルな S3 オブジェクトのロック設定を有効にしたあと、 S3 オブジェクトのロックを有効にしてバケ ットを作成できます。その後、 S3 クライアントアプリケーションを使用して、オブジェクトのバージョンご とに保持設定を必要に応じて指定できます。

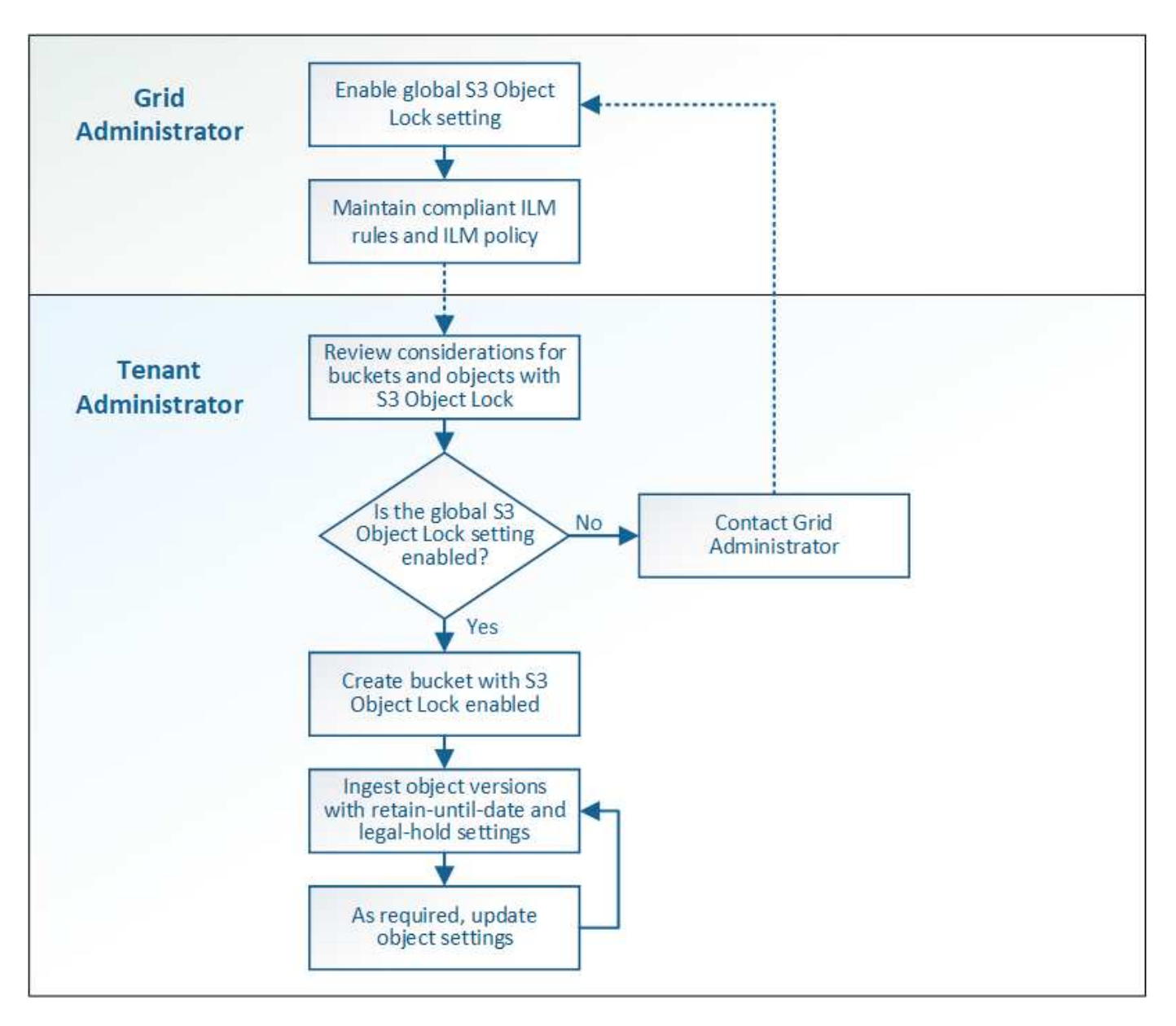

## 関連情報

["ILM](https://docs.netapp.com/ja-jp/storagegrid-115/ilm/index.html) [を使用してオブジェクトを管理する](https://docs.netapp.com/ja-jp/storagegrid-115/ilm/index.html)["](https://docs.netapp.com/ja-jp/storagegrid-115/ilm/index.html)

**S3** オブジェクトのロックの要件

バケットで S3 オブジェクトのロックを有効にする前に、 S3 オブジェクトのロックが有 効になっているバケットおよびオブジェクトの要件と、バケット内のオブジェクトのラ イフサイクルを確認します。

**S3** オブジェクトのロックを有効にした場合のバケットの要件

• StorageGRID システムでグローバルな S3 オブジェクトロック設定が有効になっている場合は、テナント マネージャ、テナント管理 API 、または S3 REST API を使用して、 S3 オブジェクトロックを有効にし たバケットを作成できます。

次の Tenant Manager の例では、 S3 オブジェクトのロックが有効になっているバケットを示していま す。

# **Buckets**

Create buckets and manage bucket settings.

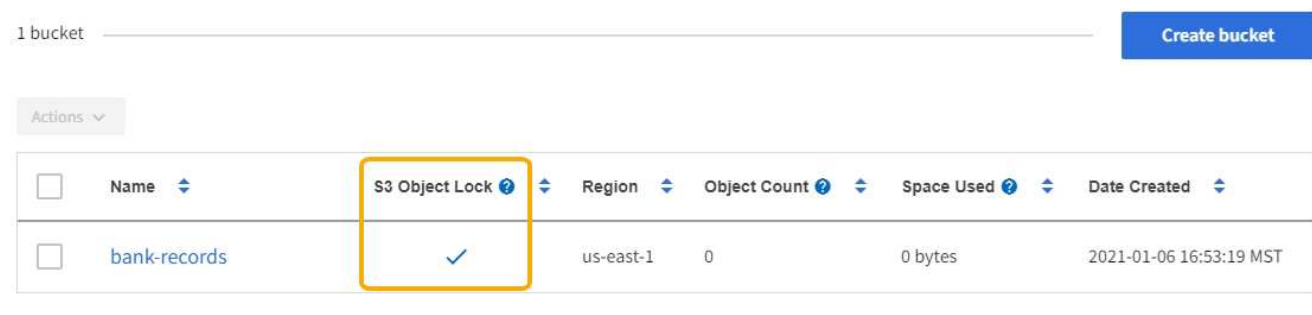

 $\leftarrow$  Previous 1 Next  $\rightarrow$ 

- S3 オブジェクトのロックを使用する場合は、バケットの作成時に S3 オブジェクトのロックを有効にする 必要があります。既存のバケットに対して S3 オブジェクトロックを有効にすることはできません。
- S3 オブジェクトロックでは、バケットのバージョン管理が必要です。バケットで S3 オブジェクトのロッ クが有効になっている場合は、そのバケットのバージョン管理が StorageGRID で自動的に有効になりま す。
- S3 オブジェクトのロックを有効にしてバケットを作成したあとに、そのバケットの S3 オブジェクトのロ ックを無効にしたりバージョン管理を一時停止したりすることはできません。
- S3オブジェクトのロックが有効になっているStorageGRID バケットでは、デフォルトの保持期間はあり ません。代わりに、S3クライアントアプリケーションは、そのバケットに追加されるオブジェクトバージ ョンごとに保持期限とリーガルホールド設定を指定できます。
- バケットライフサイクル設定は S3 オブジェクトライフサイクルバケットでサポートされます。
- CloudMirror レプリケーションは、 S3 オブジェクトロックが有効になっているバケットではサポートされ ません。

**S3** オブジェクトのロックが有効になっているバケット内のオブジェクトの要件

- S3クライアントアプリケーションは、S3オブジェクトのロックで保護する必要があるオブジェクトごと に保持設定を指定する必要があります。
- オブジェクトバージョンの retain-until date は増やすことができますが、この値を減らすことはできませ ん。
- 係争中の訴訟や規制上の調査に関する通知があった場合、オブジェクトバージョンをリーガルホールドの 対象にすることで関連情報を保持できます。オブジェクトバージョンがリーガルホールドの対象になって いる場合は、それが retain-until 日に達しても、そのオブジェクトを StorageGRID から削除することはで きません。リーガルホールドを解除すると、それまで保持期限に達した場合にオブジェクトバージョンを 削除できるようになります。
- S3 オブジェクトロックにはバージョン管理されたバケットを使用する必要があります。保持設定はオブ ジェクトのバージョンごとに適用されます。オブジェクトバージョンには、 retain-until date 設定とリー ガルホールド設定の両方を設定できます。ただし、オブジェクトバージョンを保持することはできませ ん。また、どちらも保持することはできません。オブジェクトの retain-une-date 設定またはリーガルホー ルド設定を指定すると、要求で指定されたバージョンのみが保護されます。オブジェクトの以前のバージ ョンはロックされたまま、オブジェクトの新しいバージョンを作成できます。

**S3** オブジェクトのロックが有効なバケット内のオブジェクトのライフサイクル

S3 オブジェクトのロックが有効になっているバケットに保存された各オブジェクトは、次の 3 つの段階を経 て処理されます。

1. \* オブジェクトの取り込み \*

- S3 オブジェクトのロックが有効になっているバケットにオブジェクトのバージョンを追加するとき に、 S3 クライアントアプリケーションはオプションでオブジェクトの保持設定を指定できます( retain-until date 、 legal hold 、または both )。StorageGRID は、そのオブジェクトのメタデータを 生成します。これには、一意のオブジェクト ID ( UUID )と取り込み日時が含まれます。
- 保持設定のあるオブジェクトのバージョンが取り込まれたあとに、そのデータと S3 ユーザ定義メタ データを変更することはできません。
- StorageGRID は、オブジェクトメタデータをオブジェクトデータとは別に格納します。各サイトです べてのオブジェクトメタデータのコピーを 3 つ保持します。
- 2. \* オブジェクト保持 \*
	- オブジェクトの複数のコピーが StorageGRID によって格納される。コピーの正確な数、タイプ、格納 場所は、アクティブな ILM ポリシーの準拠ルールによって決まります。
- 3. \* オブジェクトの削除 \*
	- オブジェクトは、 retain-until date に到達したときに削除できます。
	- リーガルホールドの対象になっているオブジェクトは削除できません。

## <span id="page-6-0"></span>**S3**バケットの作成

Tenant Manager を使用して、オブジェクトデータ用の S3 バケットを作成できます。バ ケットを作成するときは、バケットの名前とリージョンを指定する必要がありま す。StorageGRID システムでグローバルな S3 オブジェクトのロック設定が有効になっ ている場合は、必要に応じてバケットで S3 オブジェクトのロックを有効にすることが できます。

必要なもの

- Tenant Managerにはサポートされているブラウザを使用してサインインする必要があります。
- Manage All Buckets 権限または Root Access 権限のあるユーザグループに属している必要があります。こ れらの権限は、グループまたはバケットポリシーの権限の設定よりも優先されます。
- S3オブジェクトロックを使用してバケットを作成する場合は、StorageGRID システムでグローバルなS3 オブジェクトロック設定を有効にしておく必要があります。また、S3オブジェクトロックのバケットとオ ブジェクトに関する要件を確認しておく必要があります。

["S3](#page-2-1) [オブジェクトロックを使用する](#page-2-1)["](#page-2-1)

手順

1. ストレージ (S3) \* > \* バケット \* を選択します。

バケットページが表示され、すでに作成されているバケットが一覧表示されます。

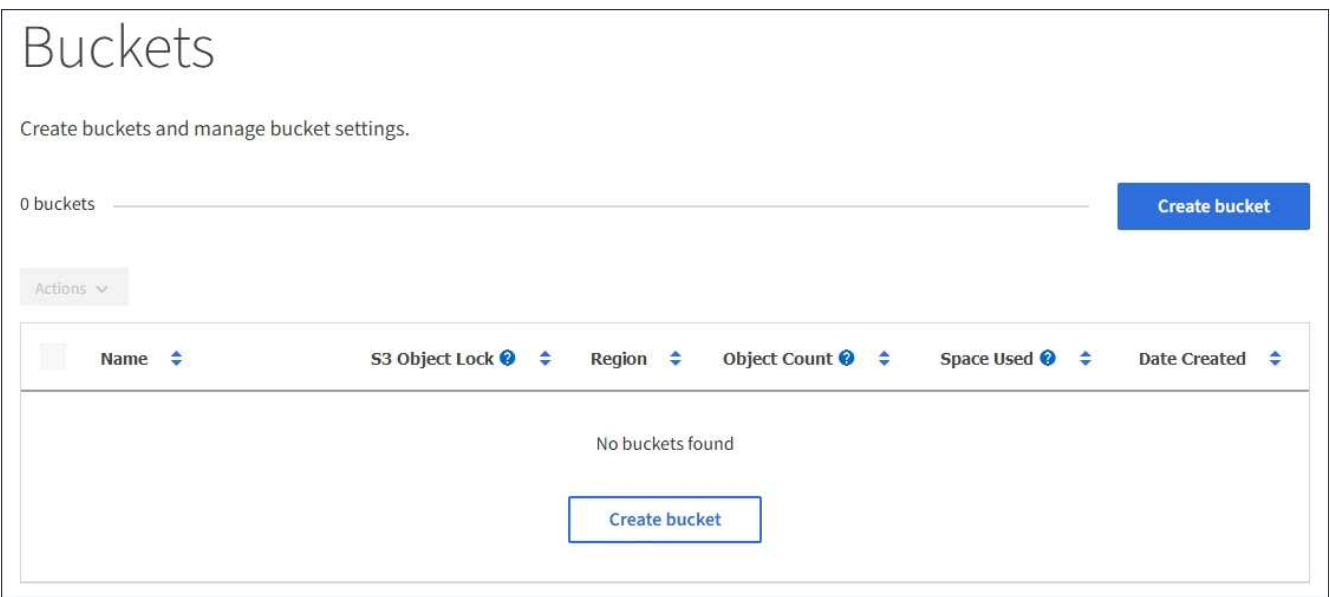

2. [ \* バケットの作成 \* ] を選択します。

Create Bucketウィザードが表示されます。

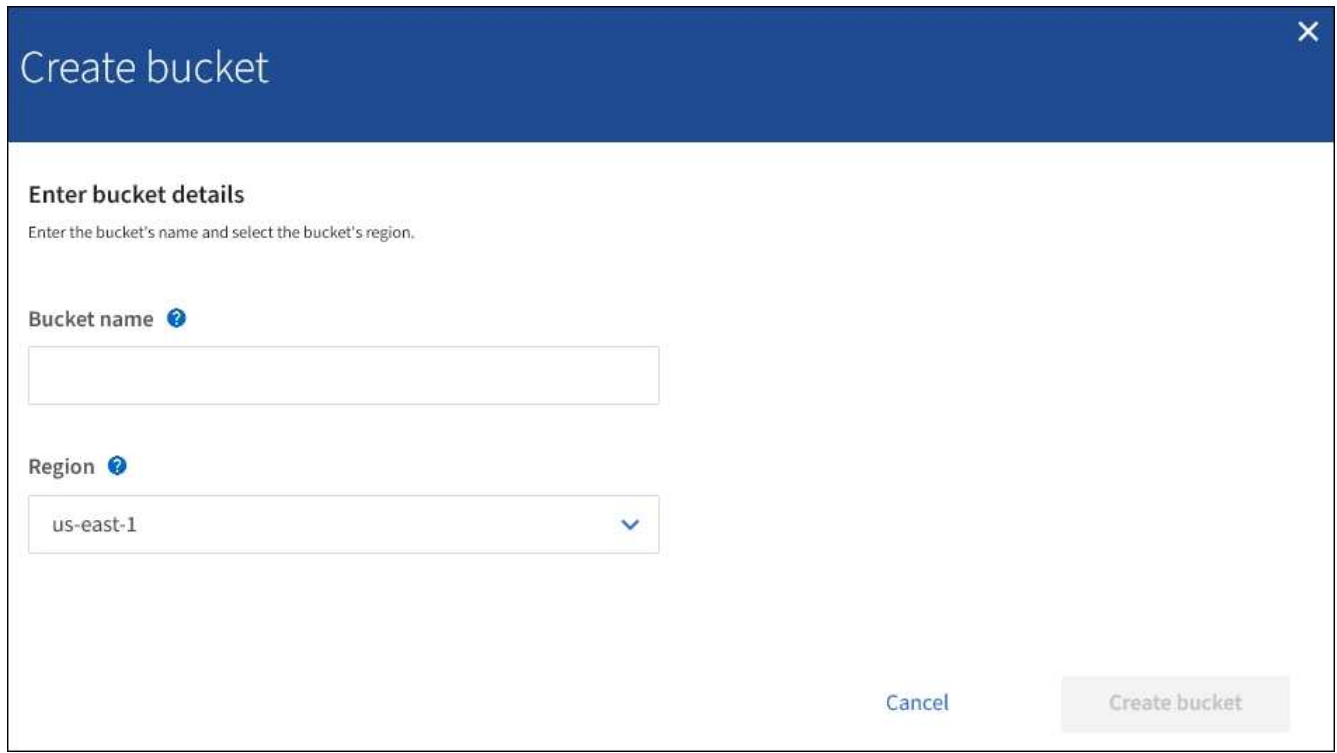

 $(i)$ 

グローバルなS3オブジェクトのロック設定が有効になっている場合、バケットの作成に は、バケットのS3オブジェクトのロックを管理するための2つ目の手順が含まれます。

## 3. バケットの一意の名前を入力します。

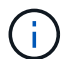

バケットの作成後にバケット名を変更することはできません。

バケット名は次のルールを満たす必要があります。

- StorageGRID システム全体で(テナントアカウント内だけではなく)一意である必要があります。
- DNS に準拠している必要があります。
- 3 文字以上 63 文字以下にする必要があります。
- 1 つ以上のラベルを連続して指定できます。隣接するラベルはピリオドで区切ります。各ラベルの先 頭と末尾の文字は小文字のアルファベットか数字にする必要があり、使用できる文字は小文字のアル ファベット、数字、ハイフンのみです。
- テキスト形式の IP アドレスのようにはできません。
- 仮想ホスト形式の要求でピリオドを使用しないでください。ピリオドを使用すると、サーバワイルド カード証明書の検証で原因 の問題が発生します。

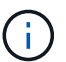

詳細については、Amazon Web Services(AWS)ドキュメントを参照してください。

4. このバケットのリージョンを選択します。

StorageGRID 管理者が利用可能なリージョンを管理します。バケットのリージョンは、オブジェクトに適 用されるデータ保護ポリシーに影響する可能性があります。デフォルトでは、すべてのバケットがに作成 されます us-east-1 リージョン:

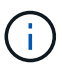

バケットの作成後にリージョンを変更することはできません。

- 5. Create bucket または Continue \*を選択します。
	- グローバルなS3オブジェクトのロック設定が有効になっていない場合は、\*バケットの作成\*を選択し ます。バケットが作成され、バケットページのテーブルに追加されます。
	- グローバルなS3オブジェクトのロック設定が有効になっている場合は、「\* Continue \*」を選択しま す。ステップ2:Manage S3 Object Lock(S3オブジェクトのロックの管理)が表示されます。

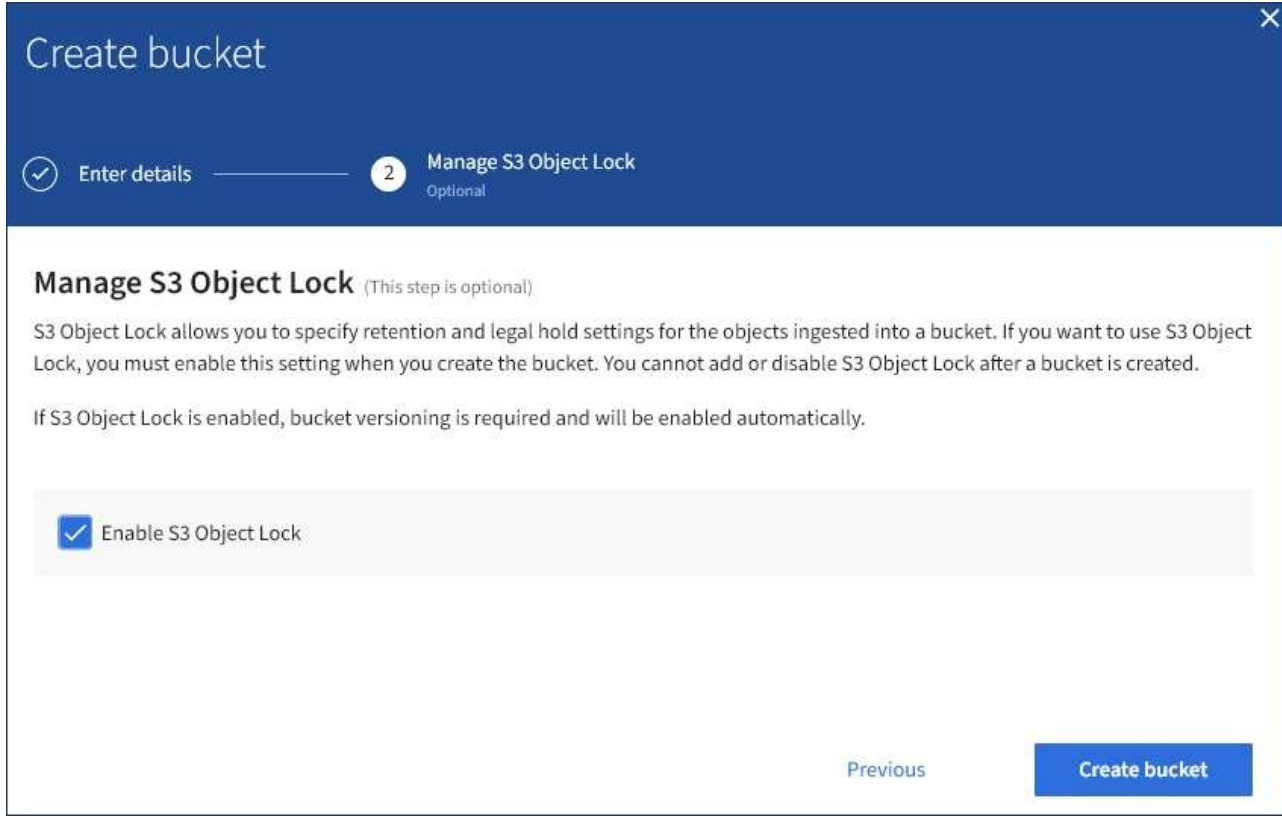

6. 必要に応じて、このバケットでS3オブジェクトロックを有効にする場合は、チェックボックスを選択しま す。

S3 クライアントアプリケーションがバケットに追加されたオブジェクトの最新の保持設定とリーガルホ ールド設定を指定するには、バケットに対して S3 オブジェクトロックを有効にする必要があります。

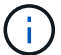

バケットの作成後に S3 オブジェクトのロックを有効または無効にすることはできません。

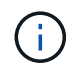

バケットで S3 オブジェクトのロックを有効にすると、バケットのバージョン管理が自動的 に有効になります。

7. [ \* バケットの作成 \* ] を選択します。

バケットが作成され、バケットページのテーブルに追加されます。

## 関連情報

["ILM](https://docs.netapp.com/ja-jp/storagegrid-115/ilm/index.html) [を使用してオブジェクトを管理する](https://docs.netapp.com/ja-jp/storagegrid-115/ilm/index.html)["](https://docs.netapp.com/ja-jp/storagegrid-115/ilm/index.html)

["](https://docs.netapp.com/ja-jp/storagegrid-115/tenant/understanding-tenant-management-api.html)[テナント管理](https://docs.netapp.com/ja-jp/storagegrid-115/tenant/understanding-tenant-management-api.html)[API](https://docs.netapp.com/ja-jp/storagegrid-115/tenant/understanding-tenant-management-api.html)[について](https://docs.netapp.com/ja-jp/storagegrid-115/tenant/understanding-tenant-management-api.html)["](https://docs.netapp.com/ja-jp/storagegrid-115/tenant/understanding-tenant-management-api.html)

["S3](https://docs.netapp.com/ja-jp/storagegrid-115/s3/index.html) [を使用する](https://docs.netapp.com/ja-jp/storagegrid-115/s3/index.html)["](https://docs.netapp.com/ja-jp/storagegrid-115/s3/index.html)

# <span id="page-9-0"></span>**S3**バケットの詳細の表示

テナントアカウントのバケットおよびバケット設定のリストを表示できます。

• Tenant Managerにはサポートされているブラウザを使用してサインインする必要があります。

#### 手順

1. ストレージ (S3) \* > \* バケット \* を選択します。

バケットページが表示され、テナントアカウントのすべてのバケットがリストされます。

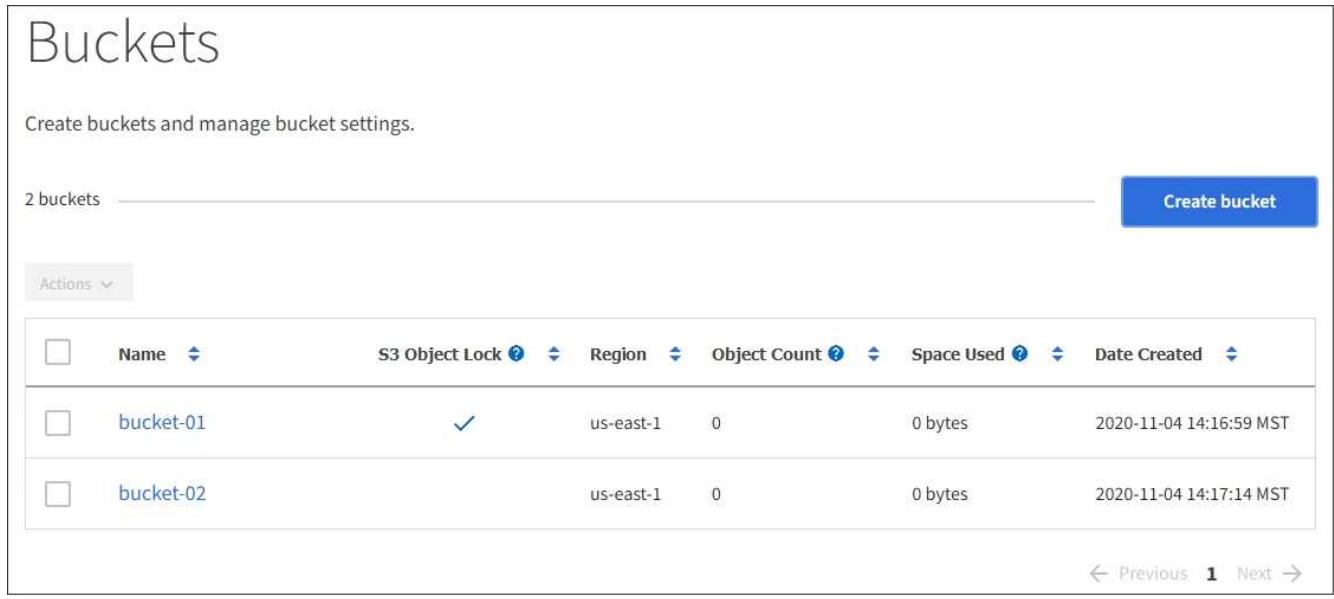

2. 各バケットの情報を確認します。

必要に応じて、任意の列で情報をソートしたり、リストを前後にページ移動したりできます。

◦ Name :バケットの一意の名前。変更できません。

◦ S3 Object Lock :このバケットで S3 オブジェクトのロックが有効になっているかどうか。

グローバルな S3 オブジェクトのロック設定が無効になっている場合は、この列は表示されません。 この列には、古い準拠バケットの情報も表示されます。

- Region :バケットのリージョン。変更できません。
- Object Count :このバケット内のオブジェクトの数。
- Space Used :このバケット内のすべてのオブジェクトの論理サイズ。論理サイズには、レプリケー トコピーやイレイジャーコーディングコピー、またはオブジェクトメタデータに必要な実際のスペー スは含まれていません。
- Date Created :バケットが作成された日時。

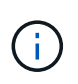

「オブジェクト数」と「使用済みスペース」の値が概算値として表示されます。これらの 推定値は、取り込みのタイミング、ネットワーク接続、ノードのステータスによって左右 されます。

3. バケットの設定を表示および管理するには、バケット名を選択します。

バケットの詳細ページが表示されます。

このページでは、バケットオプション、バケットアクセス、およびプラットフォームサービスの設定を表 示および編集できます。

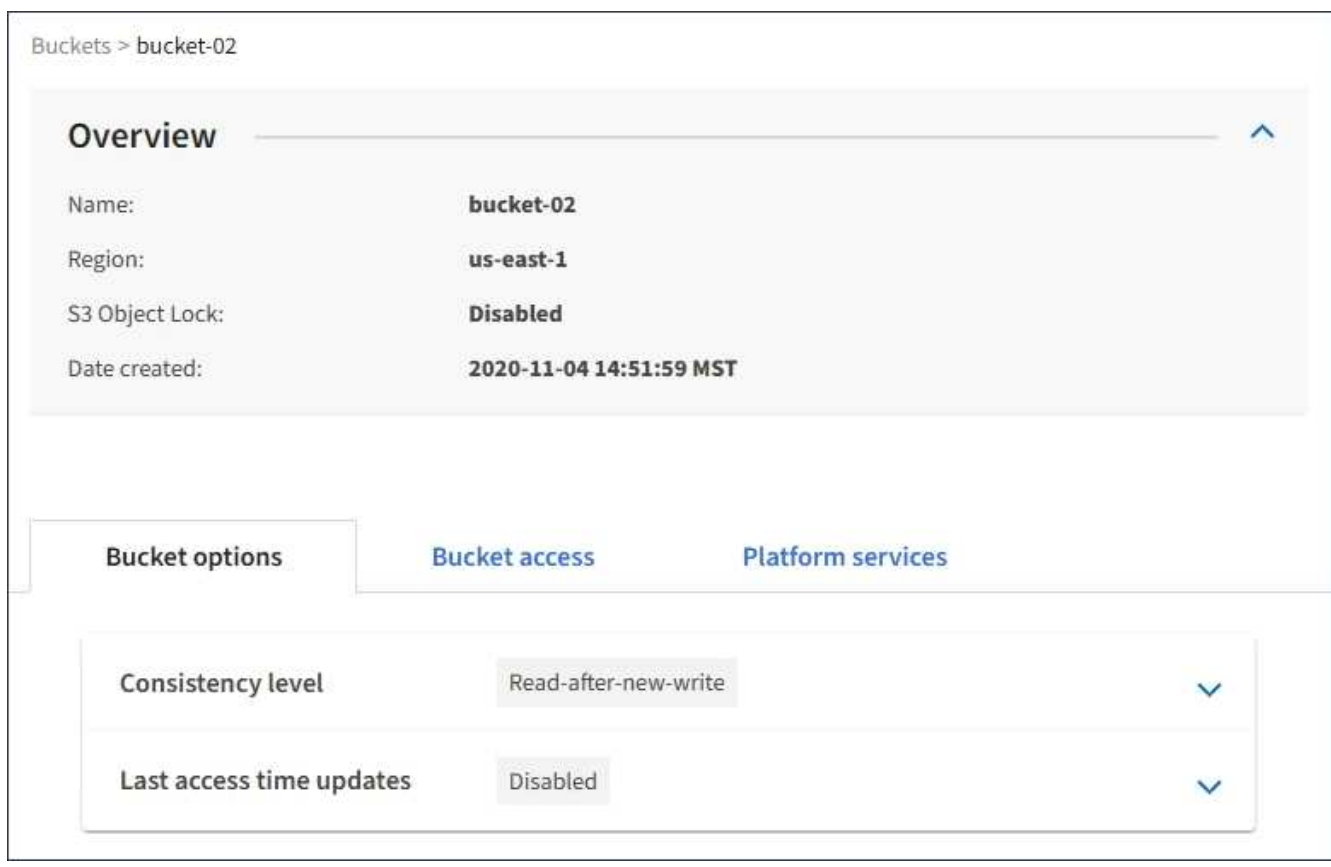

各設定またはプラットフォームサービスの設定手順を参照してください。

## 関連情報

["](#page-11-0)[整合性レベルを変更する](#page-11-0)["](#page-11-0)

["](#page-14-0)[最終アクセス日時の更新の有効化または無効化](#page-14-0)["](#page-14-0)

["Cross-Origin Resource Sharing](#page-17-0) [\(](#page-17-0)[CORS](#page-17-0)) の設定["](#page-17-0)

["CloudMirror](https://docs.netapp.com/ja-jp/storagegrid-115/tenant/configuring-cloudmirror-replication.html)[レプリケーションの設定](https://docs.netapp.com/ja-jp/storagegrid-115/tenant/configuring-cloudmirror-replication.html)["](https://docs.netapp.com/ja-jp/storagegrid-115/tenant/configuring-cloudmirror-replication.html)

["](https://docs.netapp.com/ja-jp/storagegrid-115/tenant/configuring-event-notifications.html)[イベント](https://docs.netapp.com/ja-jp/storagegrid-115/tenant/configuring-event-notifications.html)[通知](https://docs.netapp.com/ja-jp/storagegrid-115/tenant/configuring-event-notifications.html)[を設定する](https://docs.netapp.com/ja-jp/storagegrid-115/tenant/configuring-event-notifications.html)["](https://docs.netapp.com/ja-jp/storagegrid-115/tenant/configuring-event-notifications.html)

["](https://docs.netapp.com/ja-jp/storagegrid-115/tenant/configuring-search-integration-service.html)[検索統](https://docs.netapp.com/ja-jp/storagegrid-115/tenant/configuring-search-integration-service.html)[合サービスの設定](https://docs.netapp.com/ja-jp/storagegrid-115/tenant/configuring-search-integration-service.html)["](https://docs.netapp.com/ja-jp/storagegrid-115/tenant/configuring-search-integration-service.html)

# <span id="page-11-0"></span>整合性レベルを変更する

S3 テナントを使用している場合は、テナントマネージャまたはテナント管理 API を使 用して、 S3 バケット内のオブジェクトに対して実行される処理の整合性制御レベルを 変更できます。

必要なもの

- Tenant Managerにはサポートされているブラウザを使用してサインインする必要があります。
- Manage All Buckets 権限または Root Access 権限のあるユーザグループに属している必要があります。こ れらの権限は、グループまたはバケットポリシーの権限の設定よりも優先されます。

このタスクについて

整合性レベルを設定する場合は、オブジェクトの可用性と、異なるストレージノードおよびサイト間における オブジェクトの整合性のどちらかを犠牲にしなければなりません。通常は、バケットに \* Read-after-newwrite \* 整合性レベルを使用してください。Read-after-new-write \*整合性レベルがクライアントアプリケーショ ンの要件を満たさない場合は、バケットの整合性レベルを設定するか、を使用して整合性レベルを変更できま す Consistency-Control ヘッダー。。 Consistency-Control ヘッダーはバケットの整合性レベルより も優先されます。

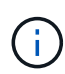

バケットの整合性レベルを変更した場合、変更後のレベルを満たすことが保証されるのは、変 更後に取り込まれたオブジェクトのみです。

手順

- 1. ストレージ (S3) \* > \* バケット \* を選択します。
- 2. リストからバケット名を選択します。

バケットの詳細ページが表示されます。

3. \* Bucket options \* > \* Consistency level \* を選択します。

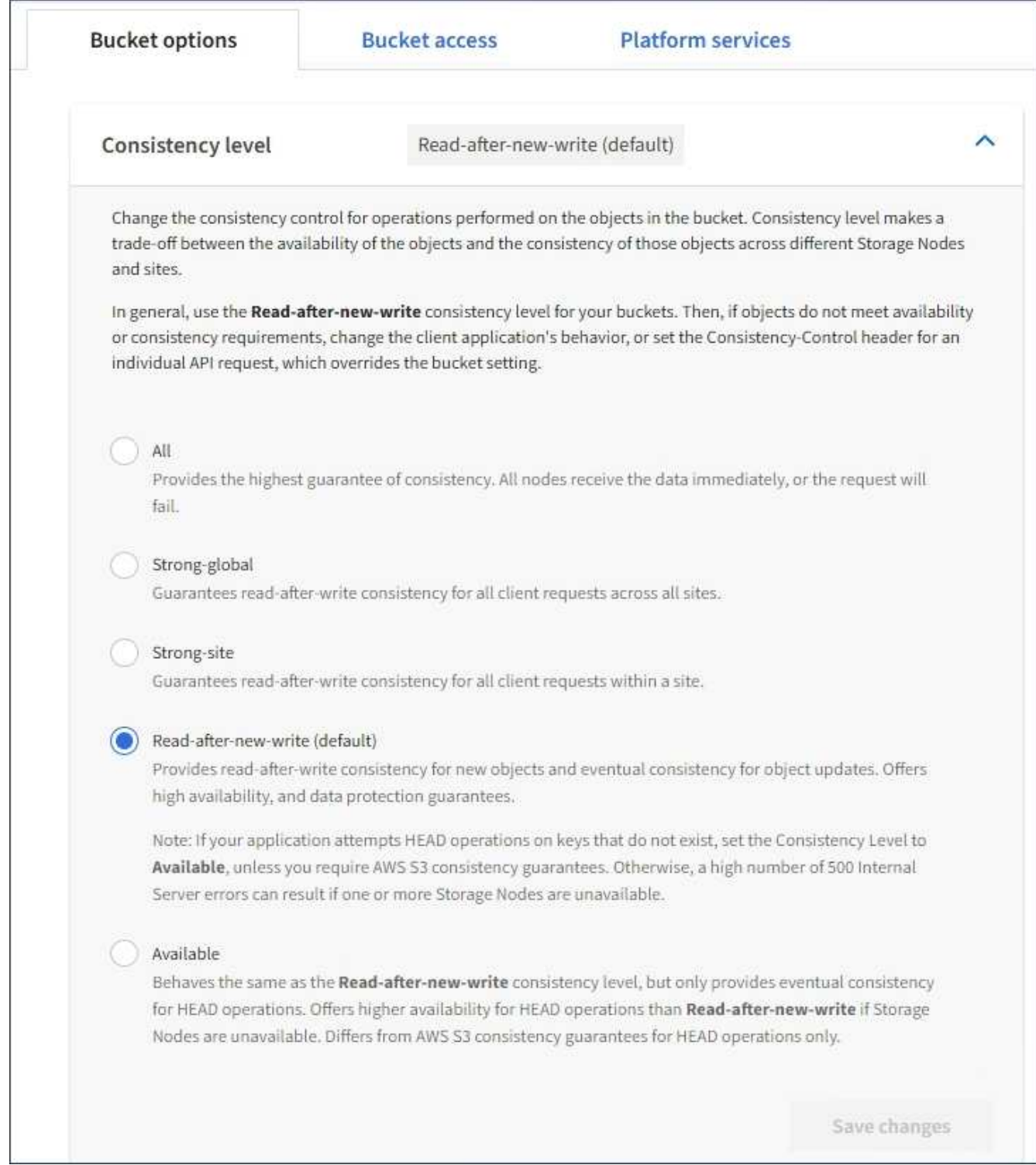

## 4. このバケット内のオブジェクトに対して実行される処理の整合性レベルを選択します。

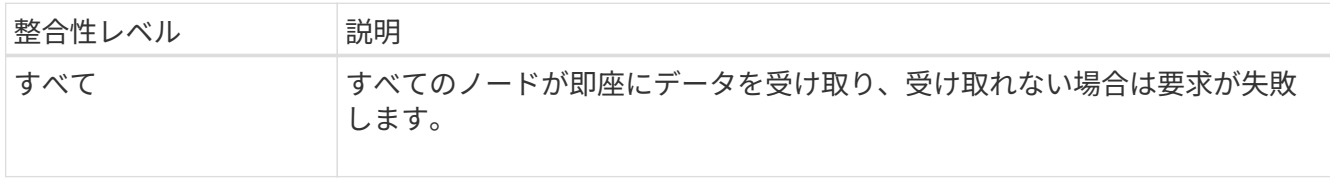

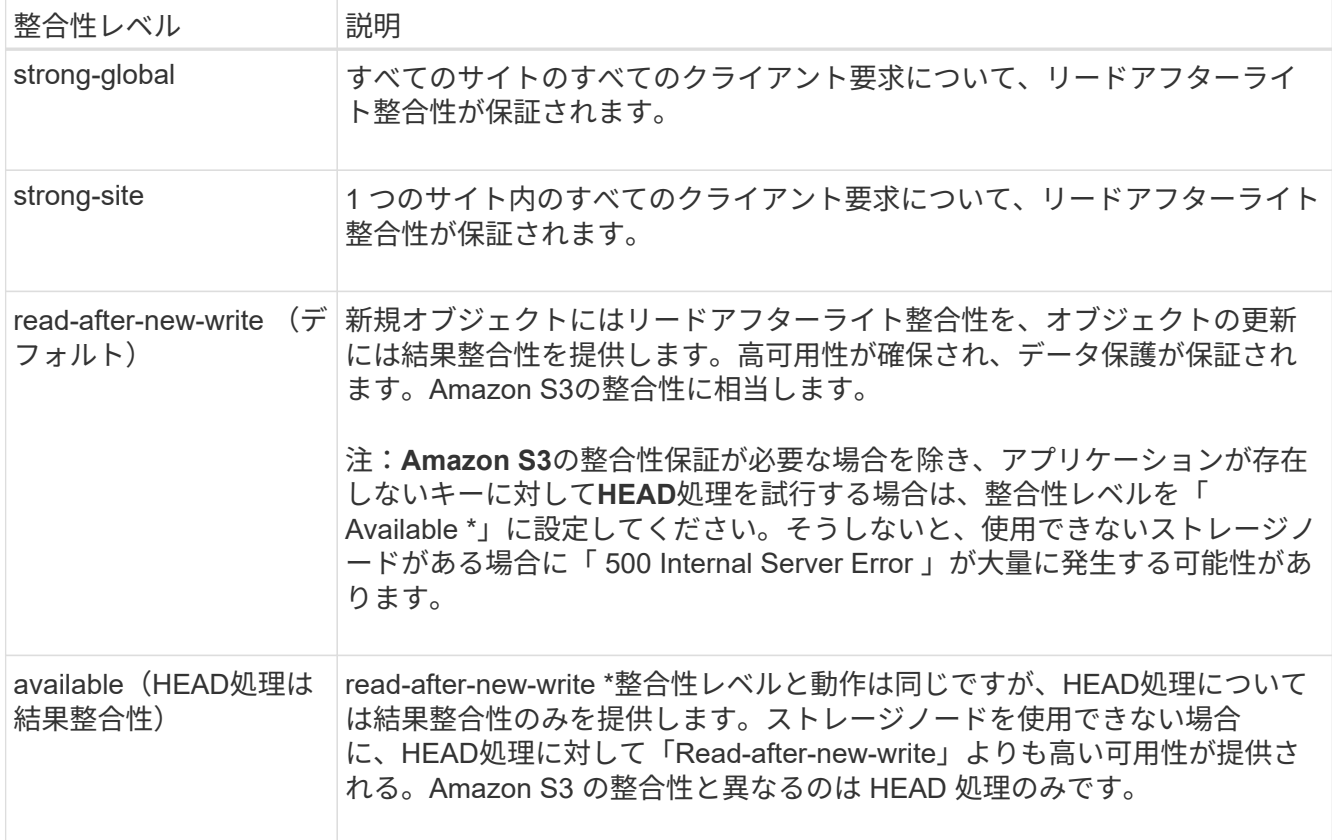

## 5. 「変更を保存」を選択します。

## 関連情報

["](https://docs.netapp.com/ja-jp/storagegrid-115/tenant/tenant-management-permissions.html)[テナント管理権限](https://docs.netapp.com/ja-jp/storagegrid-115/tenant/tenant-management-permissions.html)["](https://docs.netapp.com/ja-jp/storagegrid-115/tenant/tenant-management-permissions.html)

## <span id="page-14-0"></span>最終アクセス日時の更新の有効化または無効化

グリッド管理者が StorageGRID システムの情報ライフサイクル管理(ILM)ルールを 作成する際に、オブジェクトを別の格納場所に移動するかどうかを決定する際にオブジ ェクトの最終アクセス日時を使用するように指定できます。S3 テナントを使用している 場合は、 S3 バケット内のオブジェクトに対して最終アクセス日時の更新を有効にする ことで、このようなルールを活用できます。

この手順は、配置手順で \* Last Access Time \* オプションを使用する ILM ルールを 1 つ以上含む StorageGRID システムにのみ適用されます。StorageGRID システムにこのようなルールが含まれていない場 合は、この手順を無視してかまいません。

## 必要なもの

- Tenant Managerにはサポートされているブラウザを使用してサインインする必要があります。
- Manage All Buckets 権限または Root Access 権限のあるユーザグループに属している必要があります。こ れらの権限は、グループまたはバケットポリシーの権限の設定よりも優先されます。
- 最終アクセス時間 \* は、 ILM ルールの \* 参照時間 \* 配置手順で使用できるオプションの 1 つです。ルール の参照時間を最終アクセス日時に設定すると、グリッド管理者は、オブジェクトが最後に読み出された( 読み取りまたは表示された)タイミングに基づいて特定のストレージの場所にオブジェクトが配置される

ように指定できます。

たとえば、最近表示したオブジェクトを高速ストレージに保持するには、次のように指定した ILM ルールを 作成できます。

• 過去 1 カ月間に読み出されたオブジェクトは、ローカルストレージノードに保持する。

• 過去 1 カ月間に読み出されなかったオブジェクトは、オフサイトの場所に移動する。

 $(i)$ 情報ライフサイクル管理を使用してオブジェクトを管理する手順を参照してください。

デフォルトでは、最終アクセス時間の更新は無効です。StorageGRID システムに、 \* Last Access Time \* オプ ションを使用する ILM ルールが含まれている場合に、このオプションをこのバケット内のオブジェクトに適 用するには、そのルールで指定される S3 バケットで最終アクセス時間の更新を有効にする必要があります。

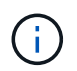

オブジェクトが読み出されるときに最終アクセス日時を更新すると、特に小さなオブジェクト については StorageGRID のパフォーマンスが低下する可能性があります。

最終アクセス時間の更新では、オブジェクトが読み出されるたびに StorageGRID で以下の追加手順が実行さ れるため、パフォーマンスが低下します。

- 新しいタイムスタンプでオブジェクトを更新します
- 現在の ILM ルールとポリシーに照らしてオブジェクトが再評価されるように、 ILM キューにオブジェク トを追加します

次の表に、最終アクセス時間が有効または無効な場合のバケット内のすべてのオブジェクトに適用される動作 をまとめます。

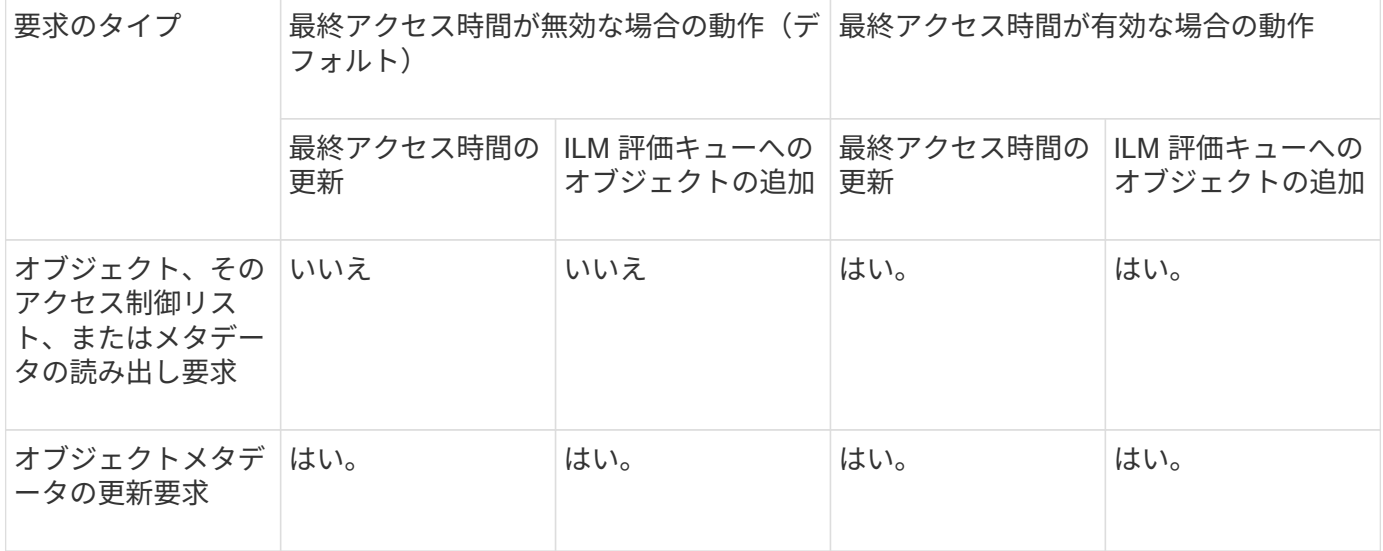

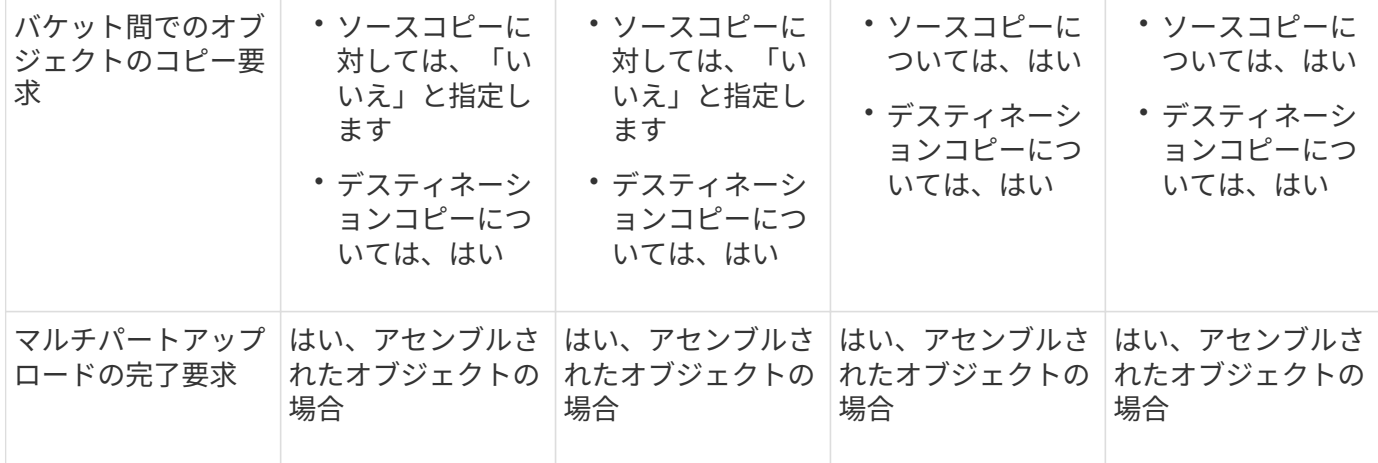

手順

- 1. ストレージ (S3) \* > \* バケット \* を選択します。
- 2. リストからバケット名を選択します。

バケットの詳細ページが表示されます。

- 3. 「 \* Bucket options \* > \* Last access time updates \* 」を選択します。
- 4. 適切なオプションボタンを選択して、最終アクセス日時の更新を有効または無効にします。

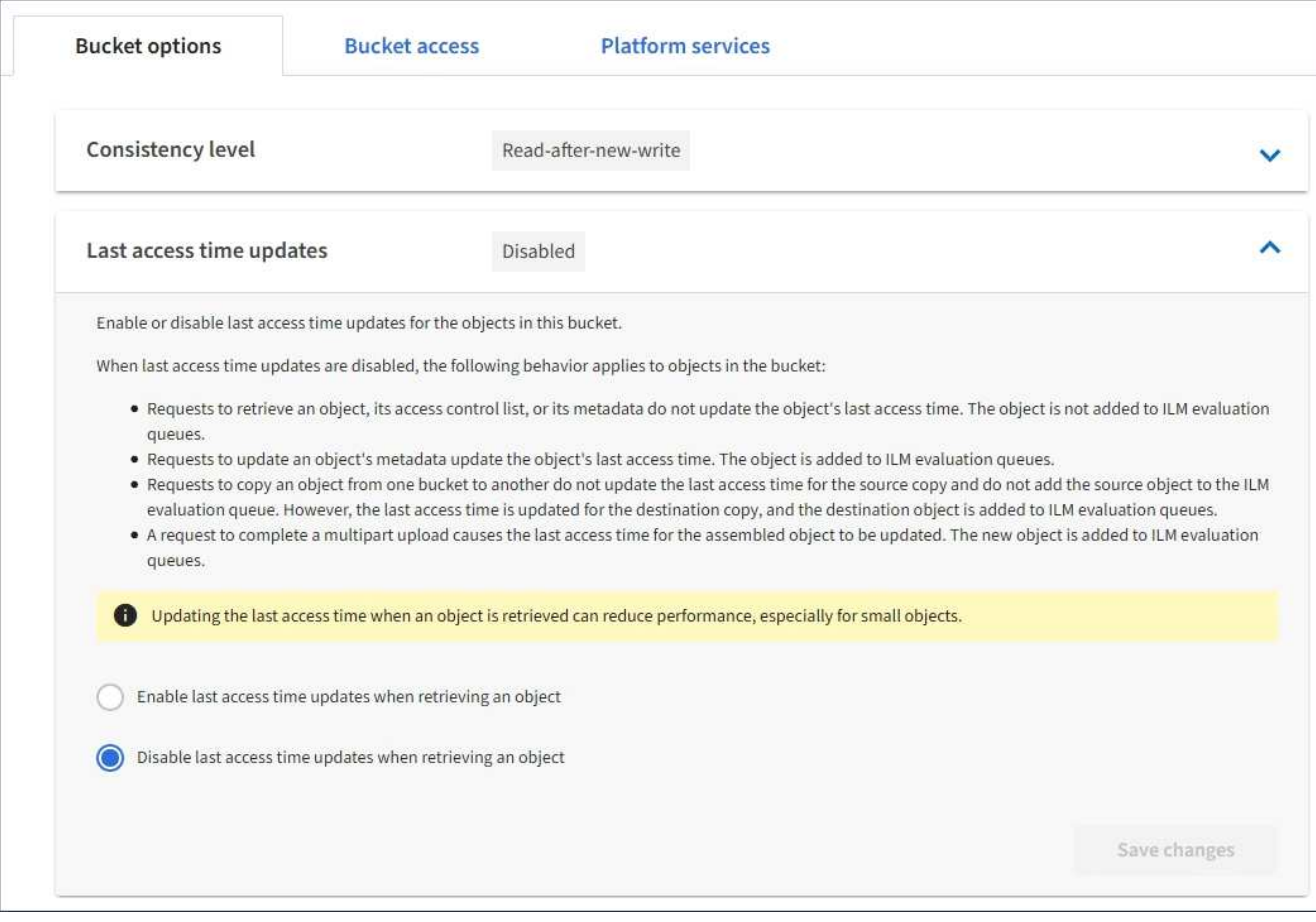

5. 「変更を保存」を選択します。

## ["ILM](https://docs.netapp.com/ja-jp/storagegrid-115/ilm/index.html) [を使用してオブジェクトを管理する](https://docs.netapp.com/ja-jp/storagegrid-115/ilm/index.html)["](https://docs.netapp.com/ja-jp/storagegrid-115/ilm/index.html)

# <span id="page-17-0"></span>**Cross-Origin Resource Sharing (CORS)の設定**

S3 バケットとバケット内のオブジェクトに他のドメインにある Web アプリケーション からアクセスできるようにする必要がある場合は、そのバケットに Cross-Origin Resource Sharing ( CORS )を設定できます。

### 必要なもの

- Tenant Managerにはサポートされているブラウザを使用してサインインする必要があります。
- Manage All Buckets 権限または Root Access 権限のあるユーザグループに属している必要があります。こ れらの権限は、グループまたはバケットポリシーの権限の設定よりも優先されます。

## このタスクについて

Cross-Origin Resource Sharing (CORS) は、あるドメインのクライアント Web アプリケーションが別の ドメインのリソースにアクセスできるようにするセキュリティ機能です。たとえば、というS3バケットを使 用するとします Images グラフィックを保存します。のCORSを設定する Images バケットを使用すると、 そのバケット内の画像をWebサイトに表示できます <http://www.example.com>。

## 手順

1. CORS を有効にするために必要な XML をテキストエディタで作成します。

次の例は、 S3 バケットの CORS を有効にするために使用される XML を示しています。このXMLでは、 すべてのドメインにバケットへのGET要求の送信が許可されていますが、にしか許可されていません http://www.example.com POST要求と削除要求を送信するドメイン。要求ヘッダーはすべて許可され ます。

```
<CORSConfiguration
      xmlns="http://s3.amazonaws.com/doc/2020-10-22/">
      <CORSRule>
          <AllowedOrigin>*</AllowedOrigin>
          <AllowedMethod>GET</AllowedMethod>
          <AllowedHeader>*</AllowedHeader>
      </CORSRule>
      <CORSRule>
          <AllowedOrigin>http://www.example.com</AllowedOrigin>
          <AllowedMethod>GET</AllowedMethod>
          <AllowedMethod>POST</AllowedMethod>
          <AllowedMethod>DELETE</AllowedMethod>
          <AllowedHeader>*</AllowedHeader>
      </CORSRule>
</CORSConfiguration>
```
CORS 設定 XML の詳細については、を参照してください ["Amazon Web Services](http://docs.aws.amazon.com/AmazonS3/latest/dev/Welcome.html) [\(](http://docs.aws.amazon.com/AmazonS3/latest/dev/Welcome.html) [AWS](http://docs.aws.amazon.com/AmazonS3/latest/dev/Welcome.html) [\)ド](http://docs.aws.amazon.com/AmazonS3/latest/dev/Welcome.html)[キュメ](http://docs.aws.amazon.com/AmazonS3/latest/dev/Welcome.html) [ント:「](http://docs.aws.amazon.com/AmazonS3/latest/dev/Welcome.html) [Amazon Simple Storage Service Developer Guide"](http://docs.aws.amazon.com/AmazonS3/latest/dev/Welcome.html)。

- 2. Tenant Manager で、 \* Storage ( S3 ) \* > \* Buckets \* を選択します。
- 3. リストからバケット名を選択します。

バケットの詳細ページが表示されます。

- 4. Bucket access \* > \* Cross-Origin Resource Sharing ( CORS ) \* を選択します。
- 5. [ \* CORS を有効にする \* ] チェックボックスをオンにします。
- 6. CORS 設定 XML をテキストボックスに貼り付け、 \* 変更内容を保存 \* を選択します。

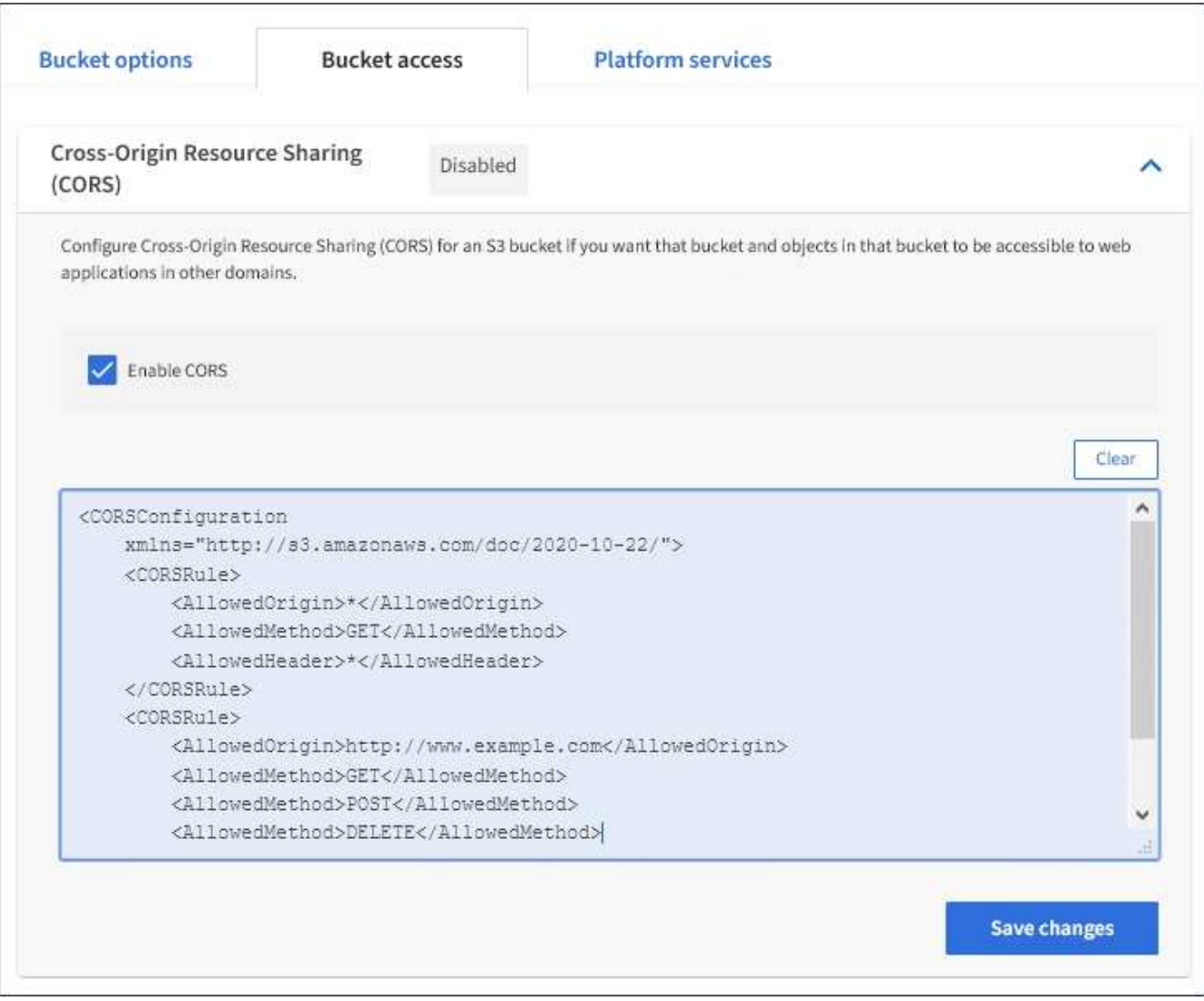

- 7. バケットの CORS 設定を変更するには、テキストボックスで CORS 設定 XML を更新するか、 \* Clear \* を選択してやり直してください。次に、「変更を保存」を選択します。
- 8. バケットの CORS を無効にするには、 \* CORS を有効にする \* チェックボックスの選択を解除し、 \* 変 更内容を保存 \* を選択します。

# <span id="page-19-0"></span>**S3**バケットを削除しています

Tenant Manager を使用して、空の S3 バケットを削除できます。

## 必要なもの

- Tenant Managerにはサポートされているブラウザを使用してサインインする必要があります。
- Manage All Buckets 権限または Root Access 権限のあるユーザグループに属している必要があります。こ れらの権限は、グループまたはバケットポリシーの権限の設定よりも優先されます。

このタスクについて

以下の手順では、 Tenant Manager を使用して S3 バケットを削除する方法について説明します。テナント管 理APIまたはS3 REST APIを使用してS3バケットを削除することもできます。

オブジェクトまたは最新でないオブジェクトバージョンが含まれている S3 バケットは削除できません。S3バ ージョン管理オブジェクトの削除方法については、情報ライフサイクル管理を使用してオブジェクトを管理す る手順を参照してください。

#### 手順

1. ストレージ (S3) \* > \* バケット \* を選択します。

バケットページが表示され、既存の S3 バケットがすべて表示されます。

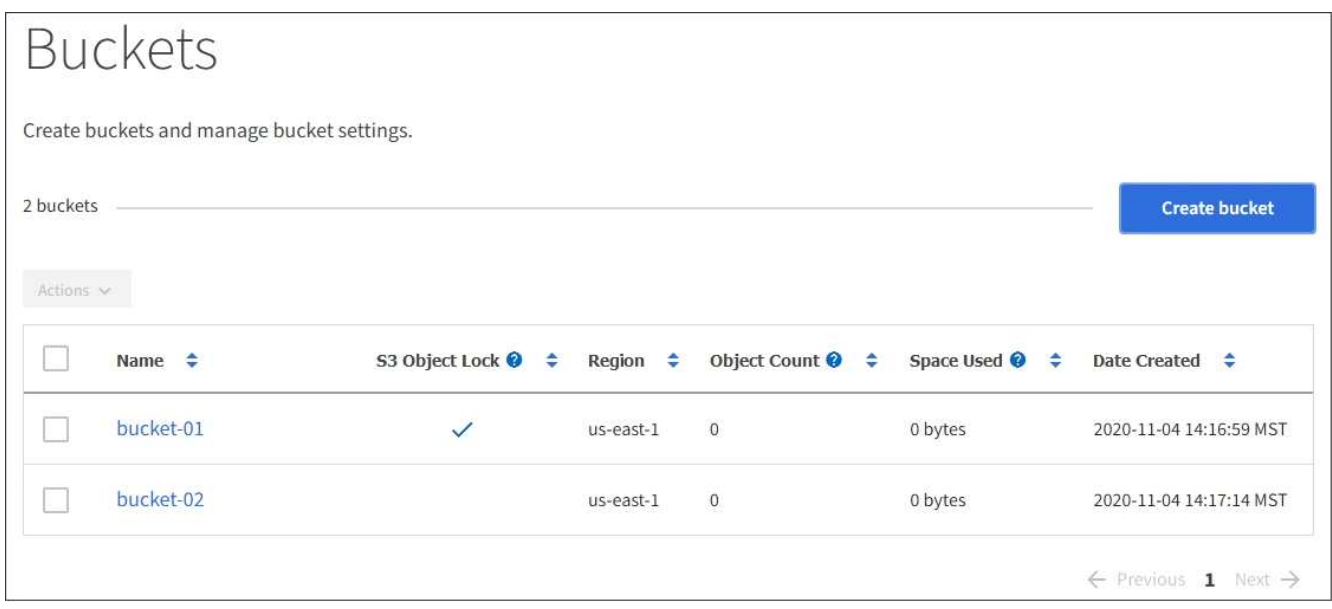

2. 削除する空のバケットのチェックボックスを選択します。

[ アクション ] メニューが有効になります。

3. アクションメニューから\*空のバケットを削除\*を選択します。

| Actions $\sim$                  | S3 Object Lock ● $\div$ Region $\div$ Object Count ● $\div$ Space Used ● $\div$ Date Created $\div$ |           |         |         |                         |
|---------------------------------|----------------------------------------------------------------------------------------------------|-----------|---------|---------|-------------------------|
| Delete empty bucket<br>$\cdots$ |                                                                                                    |           |         |         |                         |
| bucket-01                       | $\checkmark$                                                                                        | us-east-1 | $\circ$ | 0 bytes | 2020-11-04 14:16:59 MST |
| bucket-02<br>$\checkmark$       |                                                                                                    | us-east-1 | $\circ$ | 0 bytes | 2020-11-04 14:17:14 MST |

確認メッセージが表示されます。

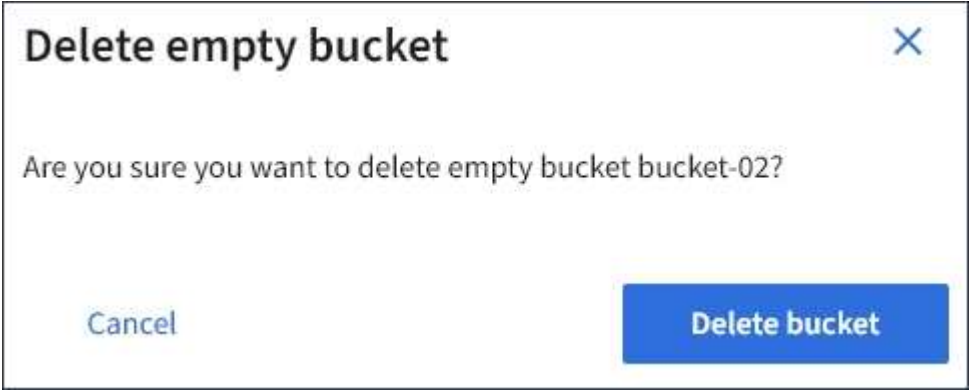

4. バケットを削除してもよろしいですか?\*バケットの削除\*を選択します。

StorageGRID は、バケットが空であることを確認してから、バケットを削除します。この処理には数分か かることがあります。

バケットが空でない場合は、エラーメッセージが表示されます。バケットを削除する前に、すべてのオブ ジェクトを削除する必要があります。

O Unable to delete the bucket because it is not empty. You must delete all objects before you can delete this bucket.

関連情報

["ILM](https://docs.netapp.com/ja-jp/storagegrid-115/ilm/index.html) [を使用してオブジェクトを管理する](https://docs.netapp.com/ja-jp/storagegrid-115/ilm/index.html)["](https://docs.netapp.com/ja-jp/storagegrid-115/ilm/index.html)

Copyright © 2024 NetApp, Inc. All Rights Reserved. Printed in the U.S.このドキュメントは著作権によって保 護されています。著作権所有者の書面による事前承諾がある場合を除き、画像媒体、電子媒体、および写真複 写、記録媒体、テープ媒体、電子検索システムへの組み込みを含む機械媒体など、いかなる形式および方法に よる複製も禁止します。

ネットアップの著作物から派生したソフトウェアは、次に示す使用許諾条項および免責条項の対象となりま す。

このソフトウェアは、ネットアップによって「現状のまま」提供されています。ネットアップは明示的な保 証、または商品性および特定目的に対する適合性の暗示的保証を含み、かつこれに限定されないいかなる暗示 的な保証も行いません。ネットアップは、代替品または代替サービスの調達、使用不能、データ損失、利益損 失、業務中断を含み、かつこれに限定されない、このソフトウェアの使用により生じたすべての直接的損害、 間接的損害、偶発的損害、特別損害、懲罰的損害、必然的損害の発生に対して、損失の発生の可能性が通知さ れていたとしても、その発生理由、根拠とする責任論、契約の有無、厳格責任、不法行為(過失またはそうで ない場合を含む)にかかわらず、一切の責任を負いません。

ネットアップは、ここに記載されているすべての製品に対する変更を随時、予告なく行う権利を保有します。 ネットアップによる明示的な書面による合意がある場合を除き、ここに記載されている製品の使用により生じ る責任および義務に対して、ネットアップは責任を負いません。この製品の使用または購入は、ネットアップ の特許権、商標権、または他の知的所有権に基づくライセンスの供与とはみなされません。

このマニュアルに記載されている製品は、1つ以上の米国特許、その他の国の特許、および出願中の特許によ って保護されている場合があります。

権利の制限について:政府による使用、複製、開示は、DFARS 252.227-7013(2014年2月)およびFAR 5252.227-19(2007年12月)のRights in Technical Data -Noncommercial Items(技術データ - 非商用品目に関 する諸権利)条項の(b)(3)項、に規定された制限が適用されます。

本書に含まれるデータは商用製品および / または商用サービス(FAR 2.101の定義に基づく)に関係し、デー タの所有権はNetApp, Inc.にあります。本契約に基づき提供されるすべてのネットアップの技術データおよび コンピュータ ソフトウェアは、商用目的であり、私費のみで開発されたものです。米国政府は本データに対 し、非独占的かつ移転およびサブライセンス不可で、全世界を対象とする取り消し不能の制限付き使用権を有 し、本データの提供の根拠となった米国政府契約に関連し、当該契約の裏付けとする場合にのみ本データを使 用できます。前述の場合を除き、NetApp, Inc.の書面による許可を事前に得ることなく、本データを使用、開 示、転載、改変するほか、上演または展示することはできません。国防総省にかかる米国政府のデータ使用権 については、DFARS 252.227-7015(b)項(2014年2月)で定められた権利のみが認められます。

### 商標に関する情報

NetApp、NetAppのロゴ、<http://www.netapp.com/TM>に記載されているマークは、NetApp, Inc.の商標です。そ の他の会社名と製品名は、それを所有する各社の商標である場合があります。